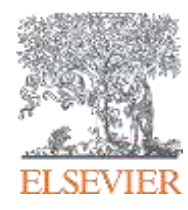

## SciVal introduction

Michael Poersch – Solution Sales Manager, Research Intelligence (m.poersch@elsevier.com)

June 2019

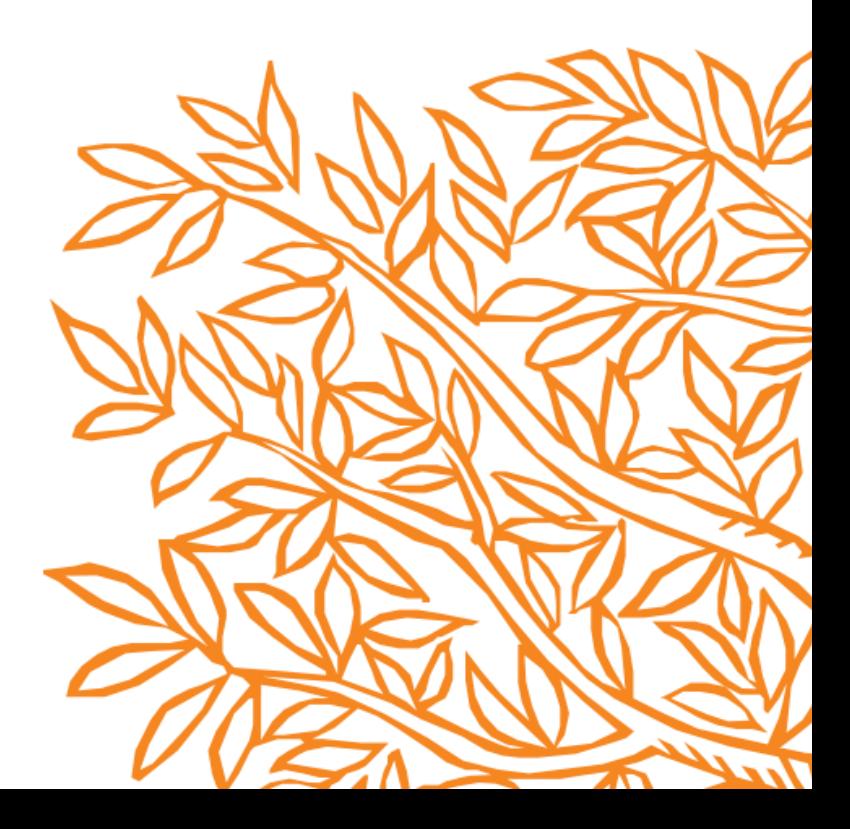

### **Overview**

- 1. SciVal introduction
- 2. How can SciVal help me?
- 3. Considerations around the data and metrics
- 4. Location and content of the help files

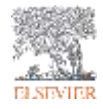

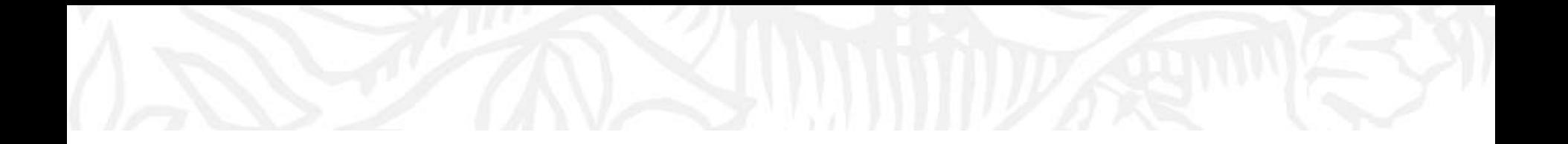

# SciVal introduction

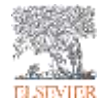

## Accessing SciVal at [www.scival.com](http://www.scival.com/)

#### Login

Solidal is a mady-to-use solution with unporalising power and finishility, which enables you to navigate the world of research and devise an optimal plan to drive and airalate your performance.

#### ("arequired fundity)

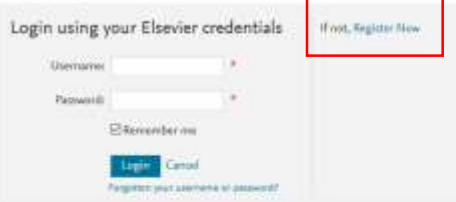

New to SoVal? Final out what the new generation of ScIVe can do for you.

Configure, structure and exped information according to your personal needs through ScWA's integrated readuler platform:

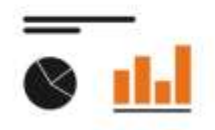

Overview Get a high-level overview of the research performance of your Institution, other hetitutions, Countries and Groups of Researchers

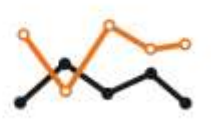

Benchmarking Compare and benchmark your testitution to infar-Institutions, Researchers and Groups of Researchers comg a variety of metrics.

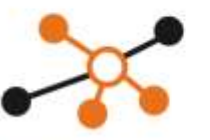

Collaboration Explore the collaboration network of both year testitution and ether Institutions:

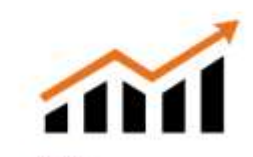

Trends Get the current scientific trends to datesmine a new research strategy, find collaboration opportunities and maing stars.

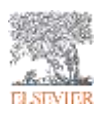

If you haven't previously registered for Scopus or ScienceDirect then please go to **Register Now.** Use VPN off-campus or ask Shelly for a Remote Access link

### SciVal in a nutshell

SciVal offers quick, easy access to the research performance of over 10,000 research institutions and 230 regions and countries

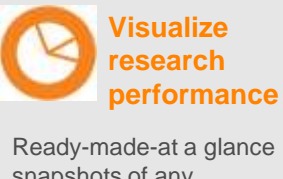

snapshots of any selected entity

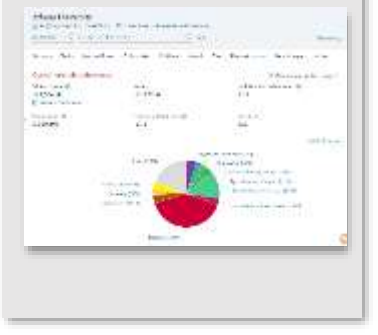

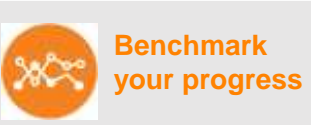

Flexibility to create and compare any research groups

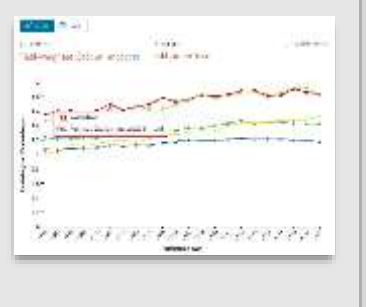

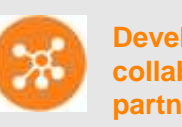

**Develop collaborative partnerships**

Identify and analyze existing and potential collaboration opportunities

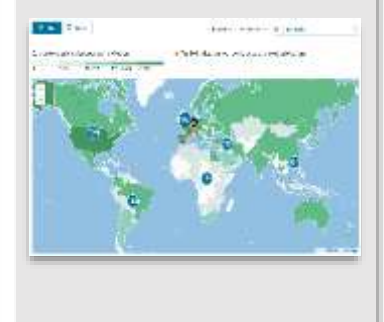

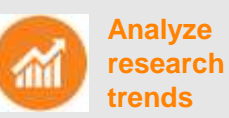

**trends** Analyze research trends to

discover the top performers and rising stars

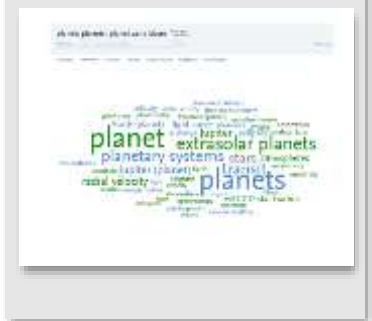

## SciVal today

- **Measuring research performance** of **>10,000 academic, corporate** and **governmental institutions**
- More than **600 customers,** across **80 countries,** since its **launch in 2014.**  Predominantly academic institutions.
- Very strong presence in **UK, Australia, Japan, China and Russia**
- **Corporate customers** include: Unilever, Siemens, Boeing
- Several **funding organizations** and **national government bodies**

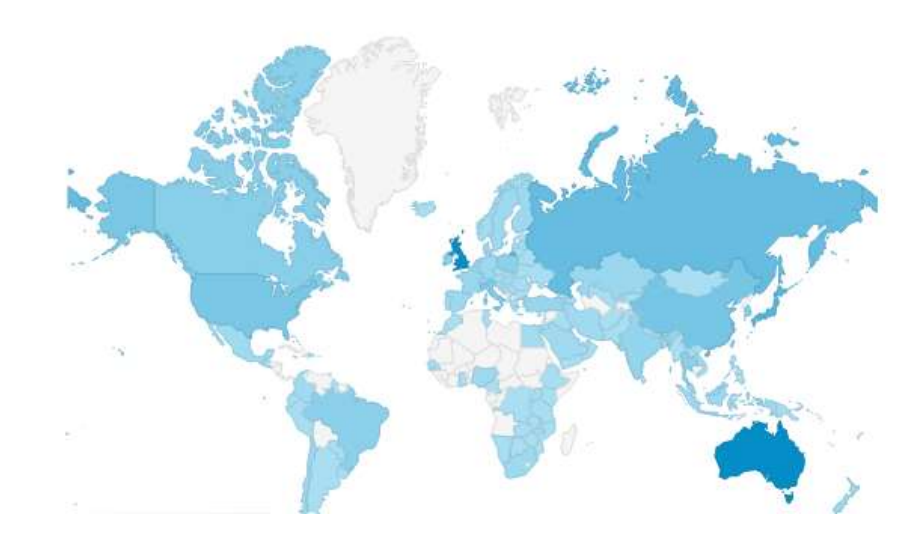

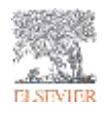

### The layers of SciVal

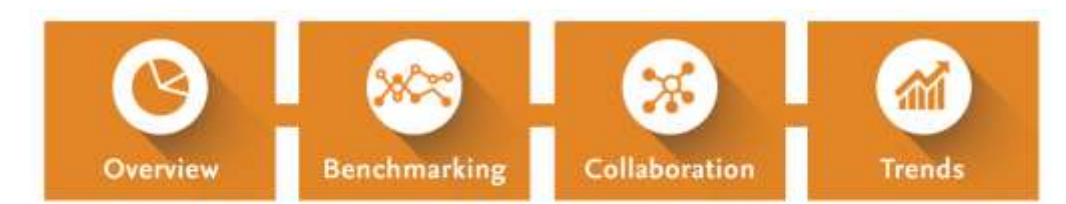

#### Create and select research entities

**Big Data technology**

**Publication, citation and Scopus usage data awarded grants, mass media mentions, patent-article citations**

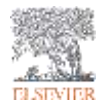

### **Research Entities**

Entities in SciVal are groups of unique publications listed in Scopus. SciVal de-duplicates this set of publications when entities are combined

#### **Institutions and Groups**

•Includes all research outputs where an author is listed as affiliated to that particular institution

#### **Researchers and Research Groups**

•Includes all research outputs for a particular researcher, irrespective of affiliation

#### **Publication Sets**

•A customised set of publications from an authors or authors. Can also be imported using DOI, PMID or EID

#### **Countries and Groups**

•Includes all research outputs where an author is listed as affiliated to an institution within a particular country

#### **Research Areas**

•A publication set defined by keywords, Scopus journal categories, by a set of journals or by Topics

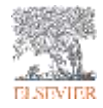

### The foundation of SciVal

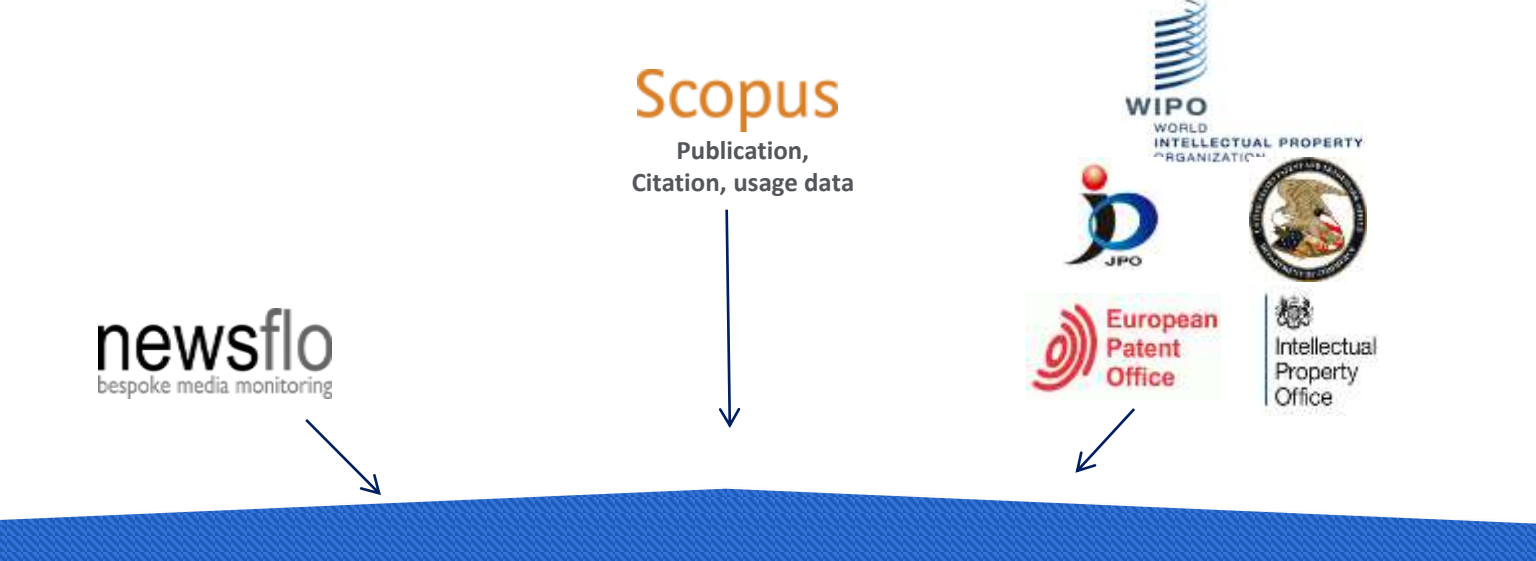

**Publication, citation and Scopus usage data, mass media mentions, patent-article citations**

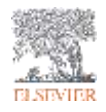

### Scopus content & coverage

**Scopus** is one of the largest curated abstract and citation databases of peer-reviewed literature, and features smart tools that allow you to track, analyze and visualize scholarly research.

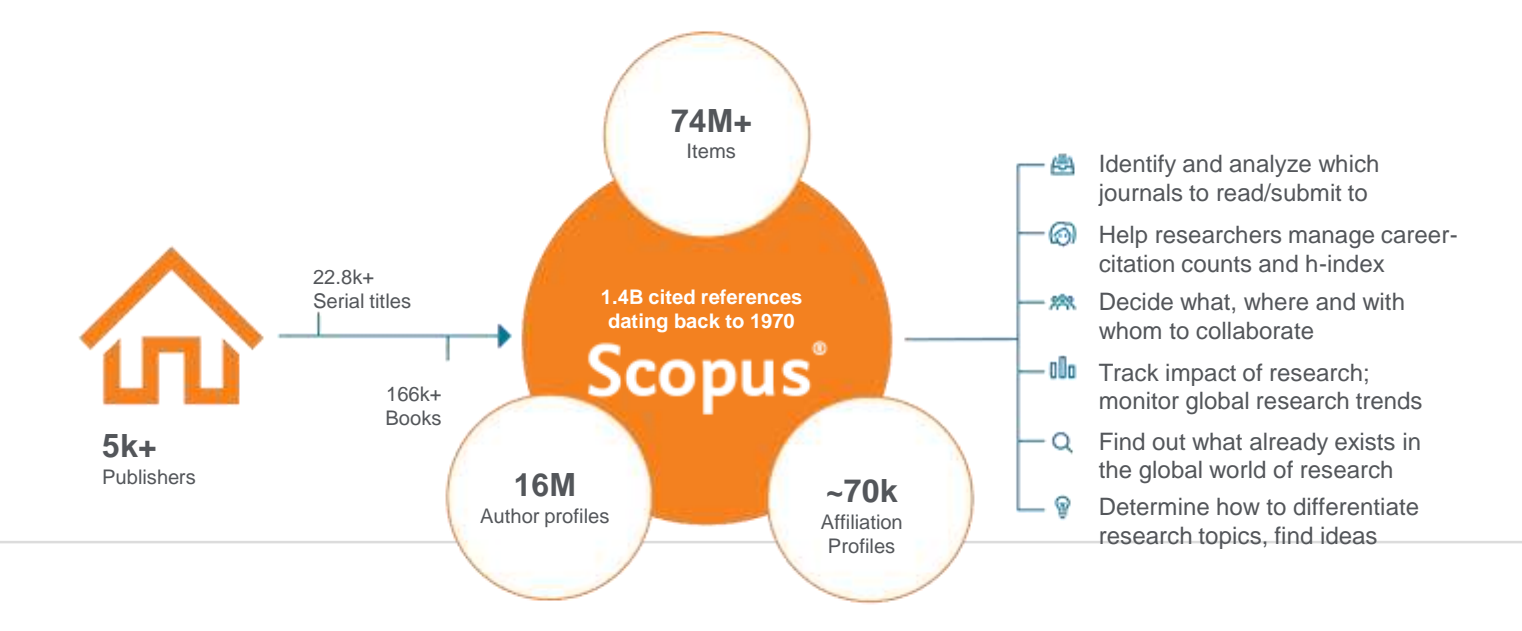

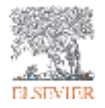

### Global Representation means global discovery

### *Across all subjects and content types*

#### **Scopus includes content from more than 5,000 publishers and 105 different countries**

- 40 different languages covered
- Updated daily
- Multiple regional content types covered (journals, conferences, books, book series)

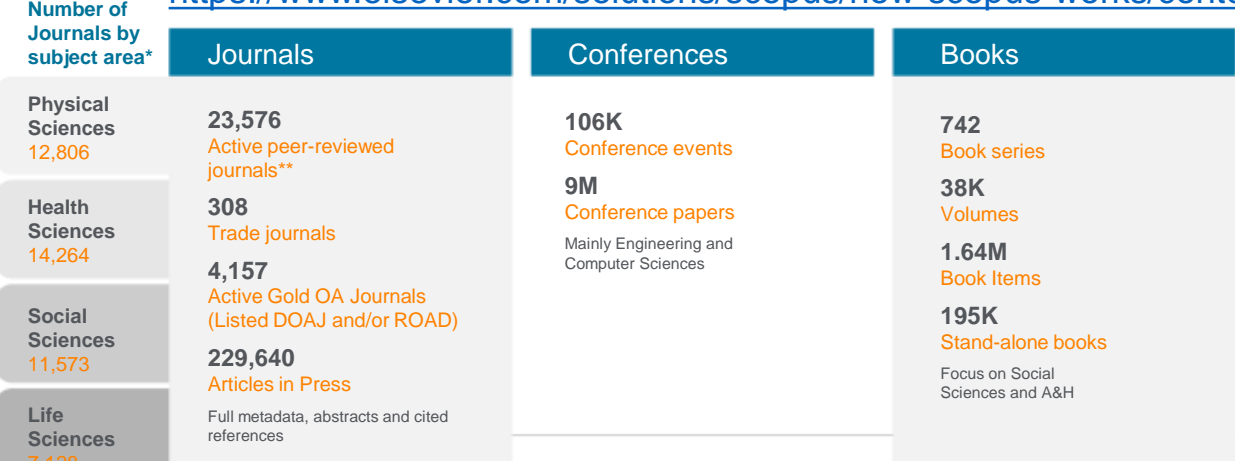

#### <https://www.elsevier.com/solutions/scopus/how-scopus-works/content>

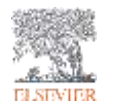

Source: Scopus.com, April 2019

\*Journals may be classified in multiple subject areas—these figures include both active and inactive titles

\*\* Excludes currently inactive titles—total number of titles in Scopus is 38,379

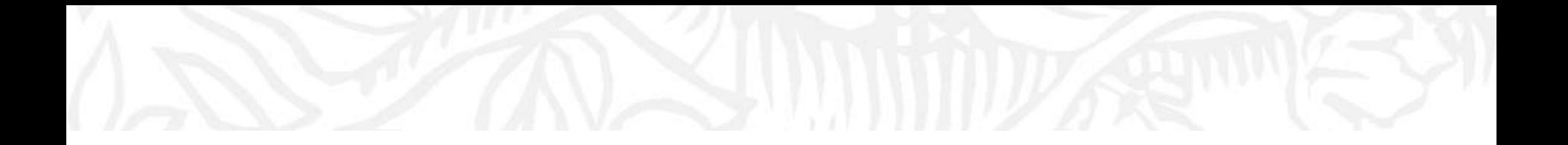

# How can SciVal help me?

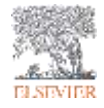

## Benefits for a broad range of users

SciVal supports the needs of a broad range of institutional users by providing ready-made, ata-glance snapshots for flexible, institution-specific insight

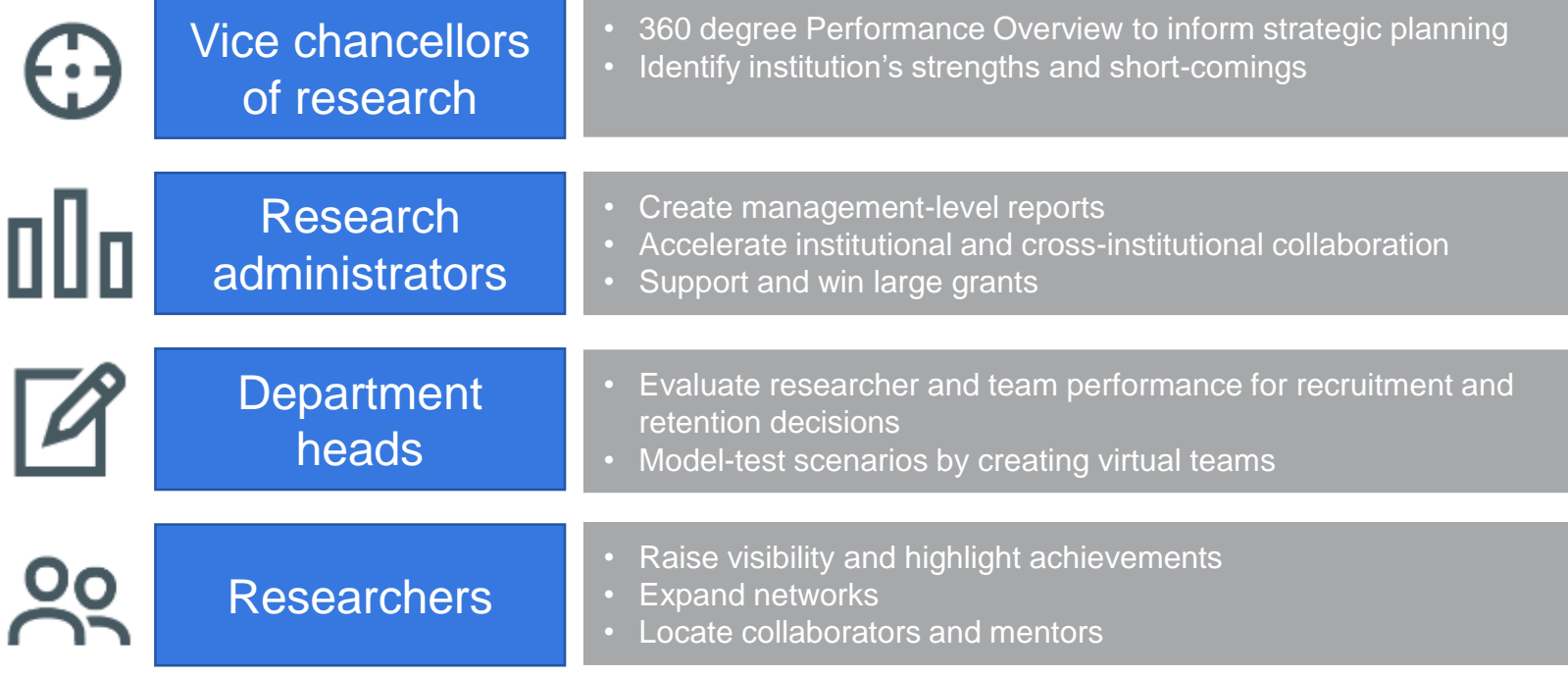

## What are the questions addressed using SciVal?

"How can we demonstrate excellence in a way that best shows our unique strengths to secure funding and attract students?"

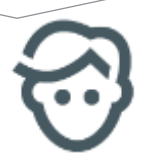

"I want to explore the various scenarios I'm considering to set up a centre of excellence. How can the data provide me with insights?"

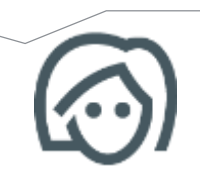

"My VC is going to China; who do our academics collaborate with there and how can we expand?"

"How can I see who's excelling in a specific subject compared to my researchers, for potential collaboration opportunities?"

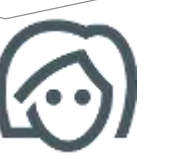

*"How can we demonstrate excellence in a way that best shows our unique strengths to secure funding and attract students?"*

雪一

**Biometrical** 

E Kalkany Int 5 South Atlant **#** Torry and Himsells King

View the disciplinary focus of 15 and 15 and 15 and 15 and 15 and 15 and 15 and 15 and 15 and 15 and 15 and 15 your institutions and your top researchers

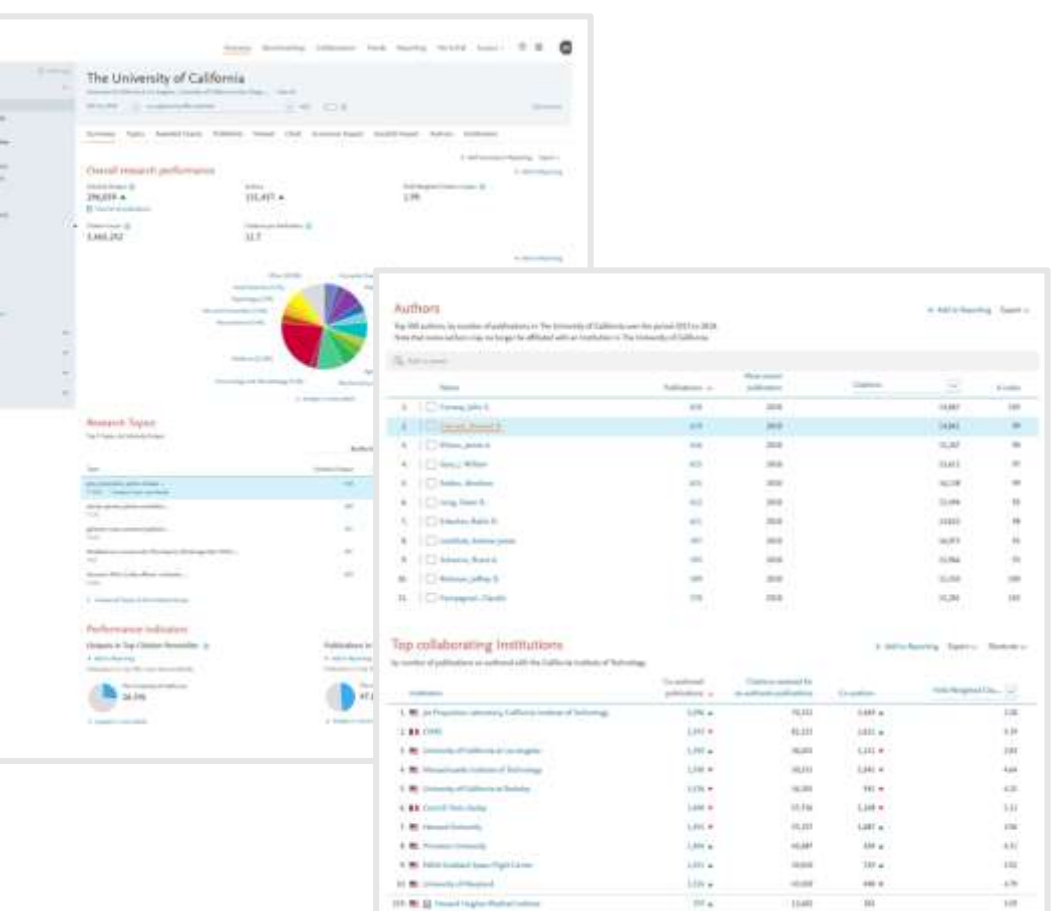

*Look through different metrics to identify ones that demonstrates your institution's research excellence*

**STAR** 

3.000 ine.

**Com** 

ico.

 $\overline{16}$ m

iii 运  $\overline{16}$ m

and in

**MA** 

**Section** tés.

**Hotel** 

tex. m

See how many of your publications fall into the top 1% and 10% of the most cited articles in the world

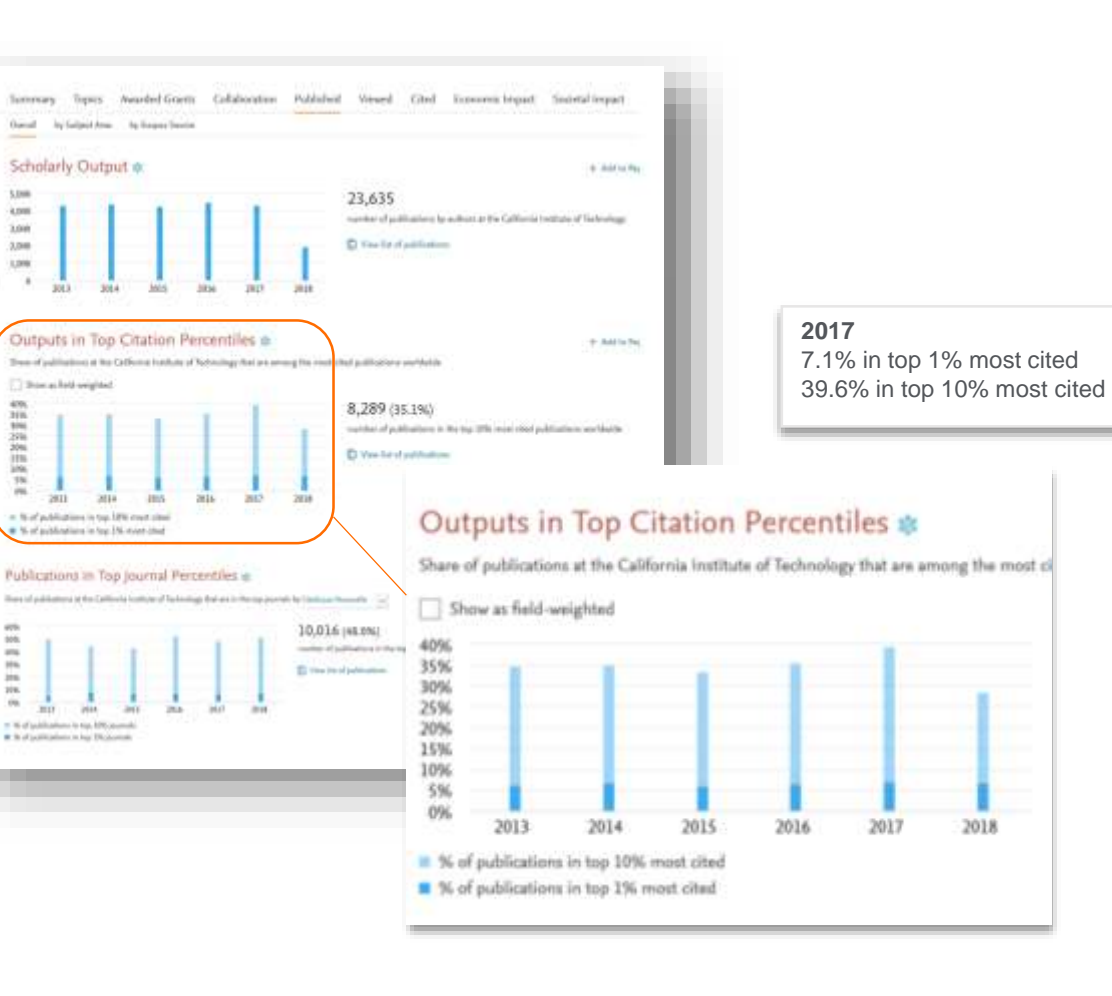

*Look through different metrics to identify ones that demonstrates your institution's research excellence*

Summary

140,000

120,000 100,000

80,000 60,000 40,000 20,000

30.0

25.0

 $20.0$ 15.0 10.0 5.0  $0.0$ 

3.0

 $2.0$  $1.0$ 

 $0.0$ 2013

2013

View Field-Weighted Citation Impact that normalizes citation behavior for differences in size, field and publication-type

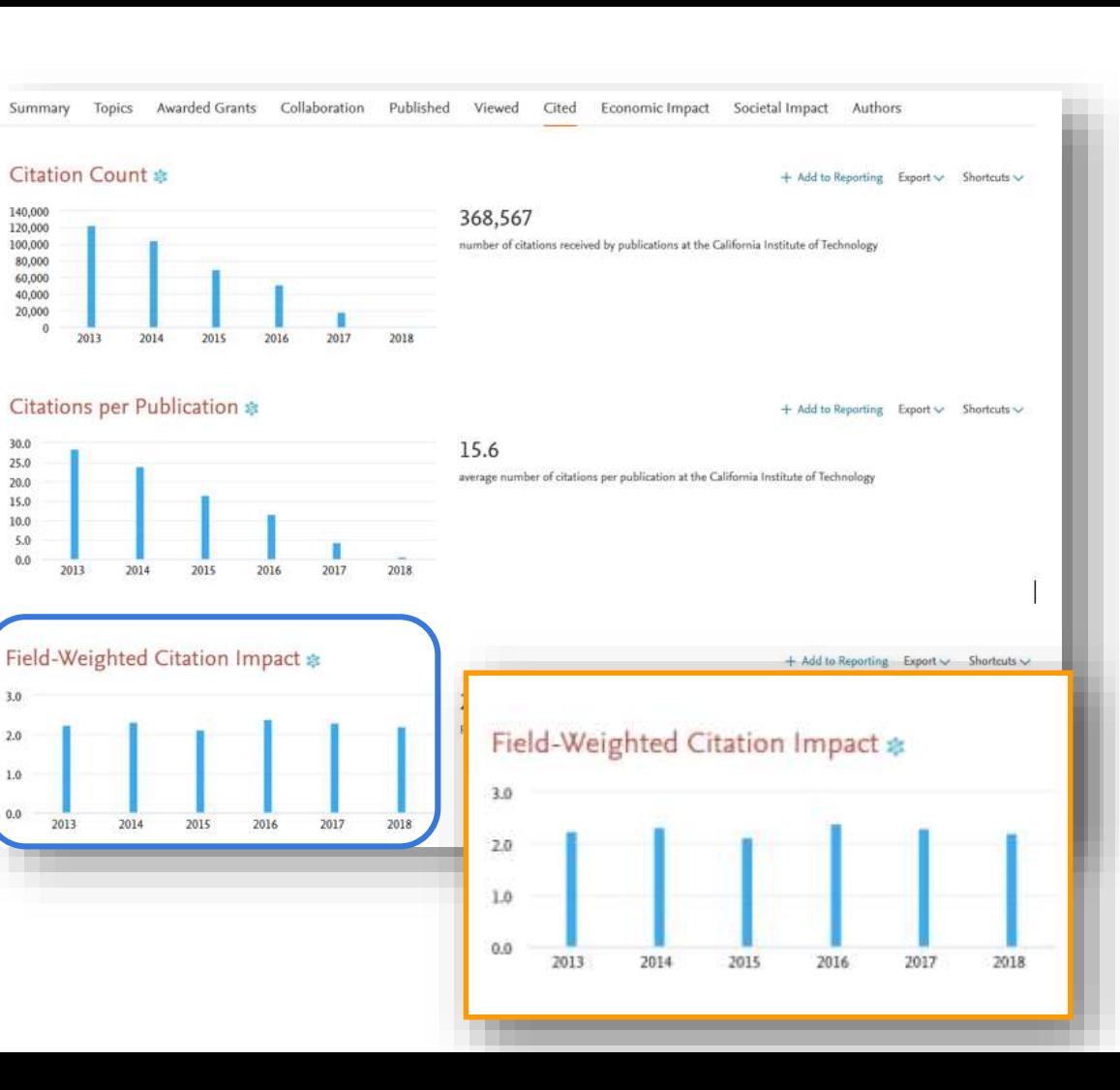

*"I want to explore the various scenarios I'm considering to set up a centre of excellence. How can the data provide me with insights?"*

> Test scenario by creating virtual teams and compare using multiple metrics

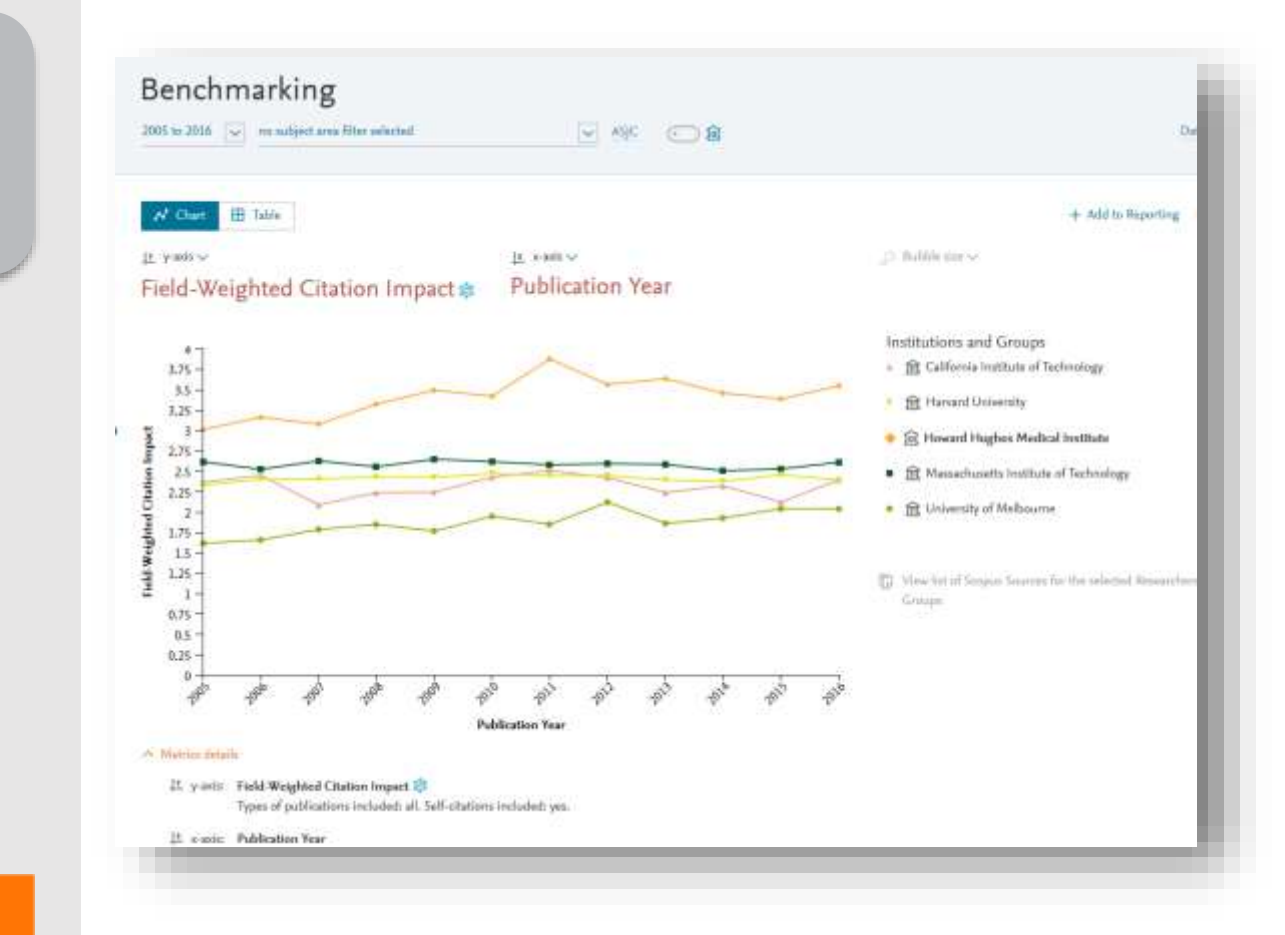

*"My VC is going to China; who do our academics collaborate with there and how can we expand?"*

Drill into the map to identity your collaboration partners in China

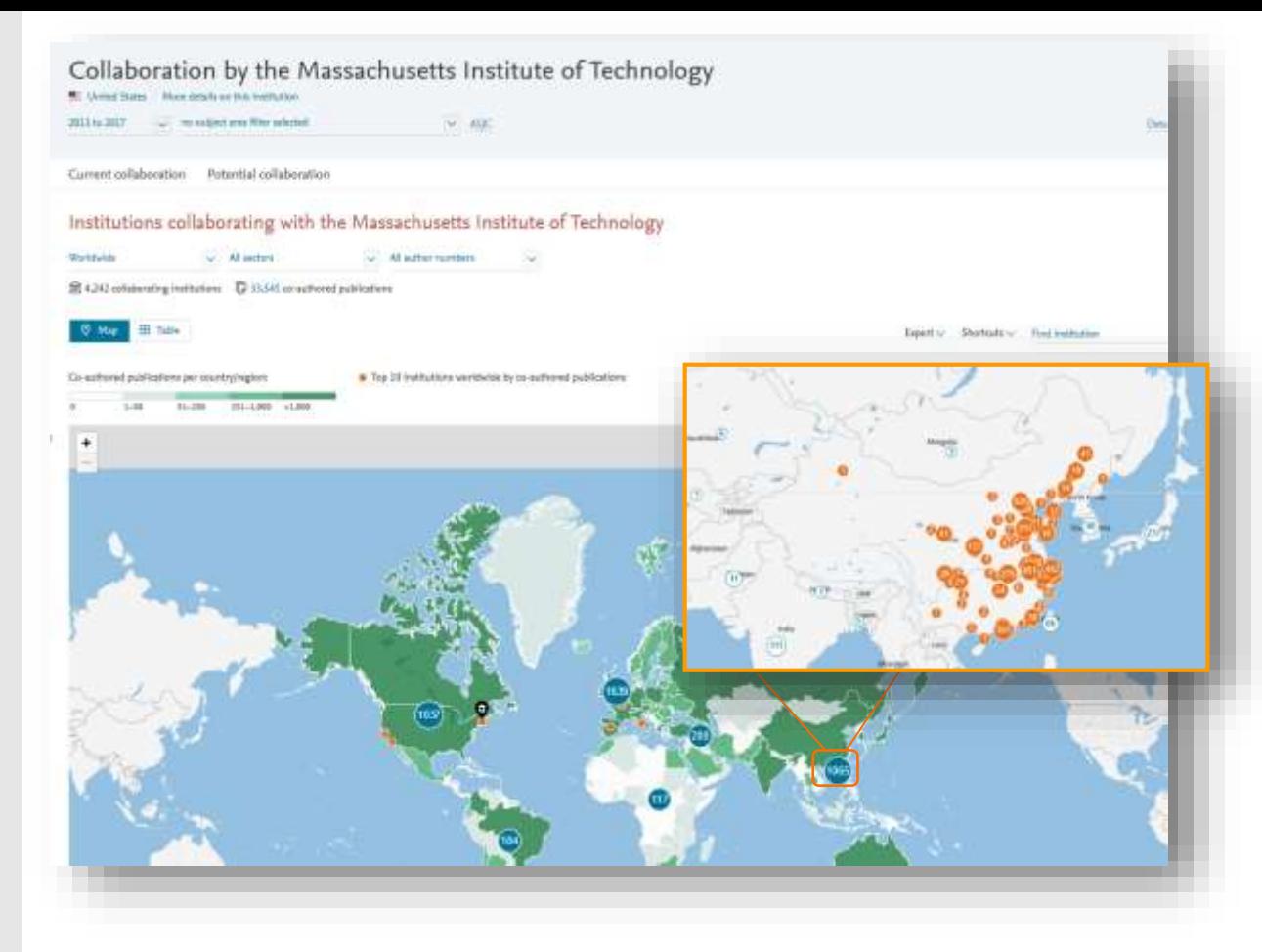

### *Identify existing and potential collaboration partners*

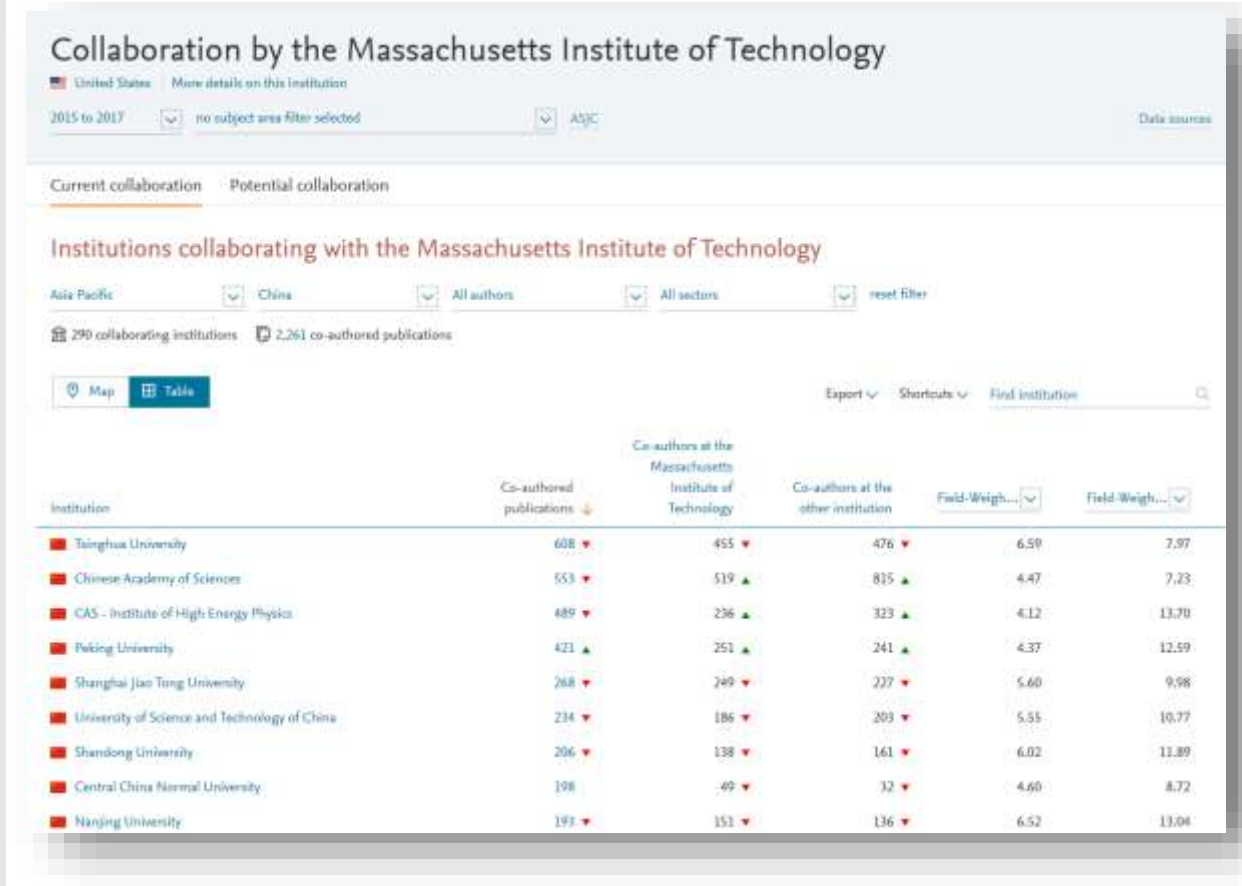

### *Assess the activity level and identify researchers*

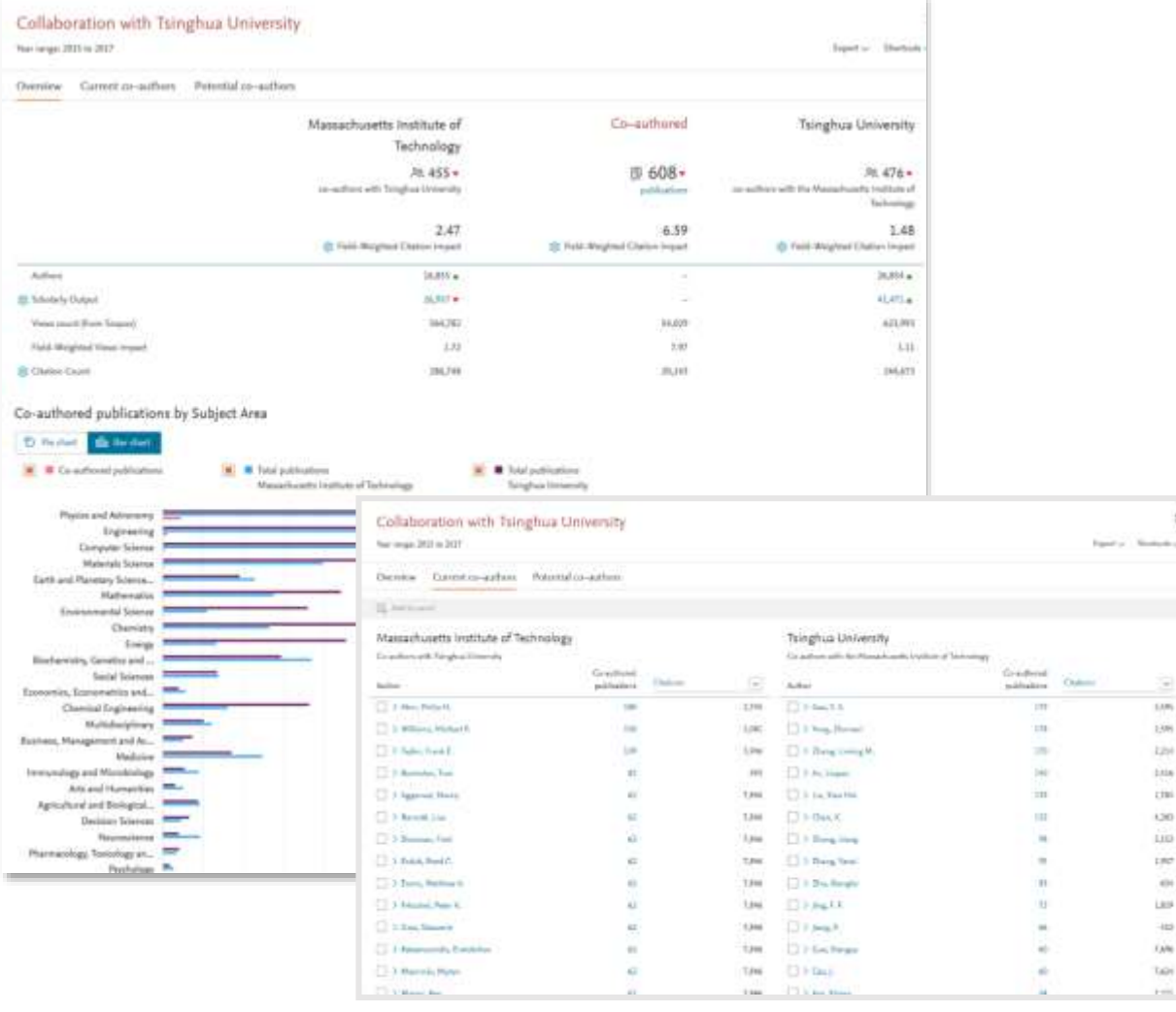

*"How can I see who's excelling in a specific subject compared to my researchers, for potential collaboration opportunities?"*

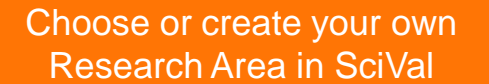

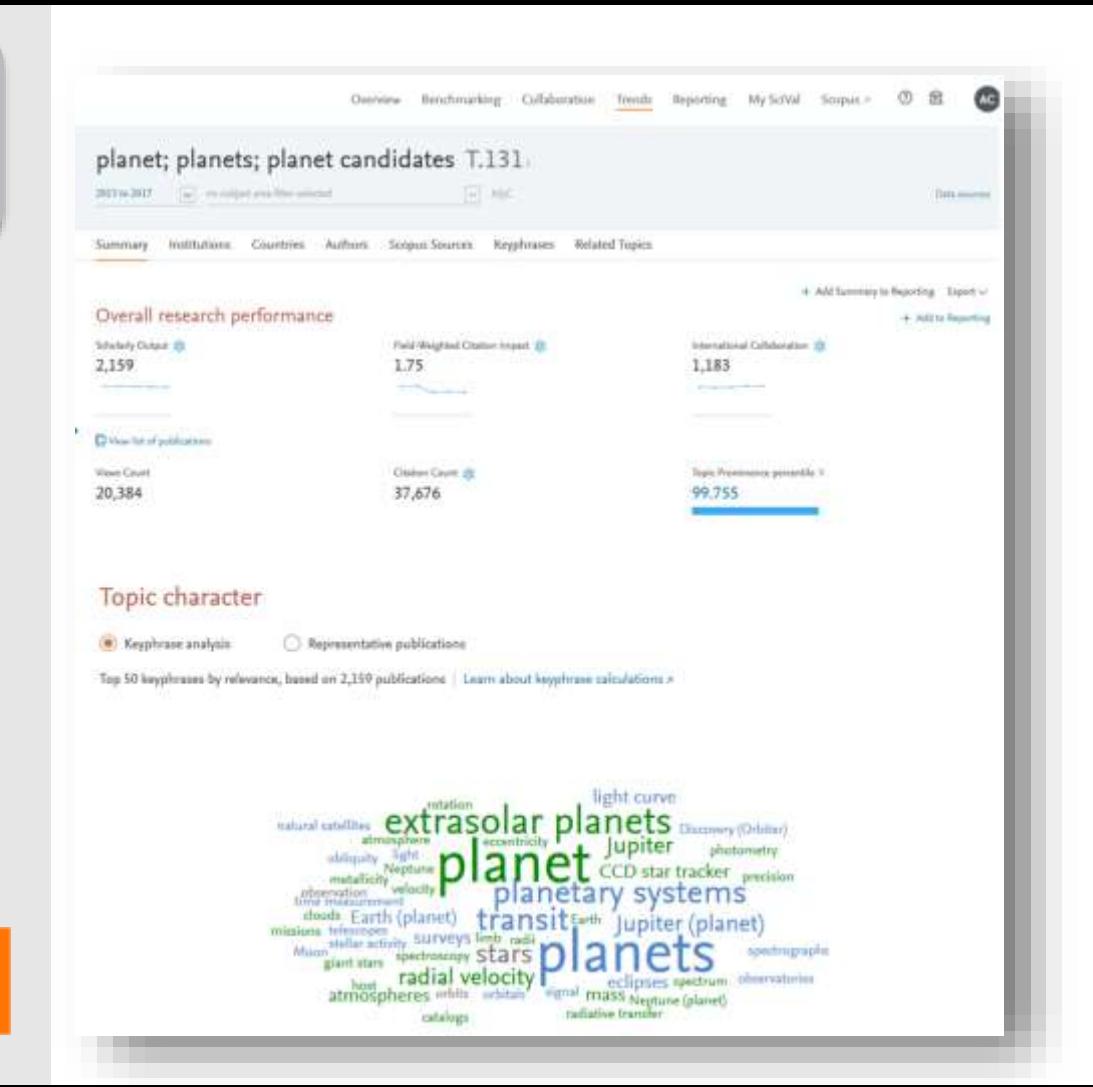

#### *Assess the activity level and identify researchers Analyze all or a specific part of the Research Area*

Choose a specific key phrase within the Research Area, then view the performance of the top institutions, countries, authors and journals and compare them to your institution for potential synergies

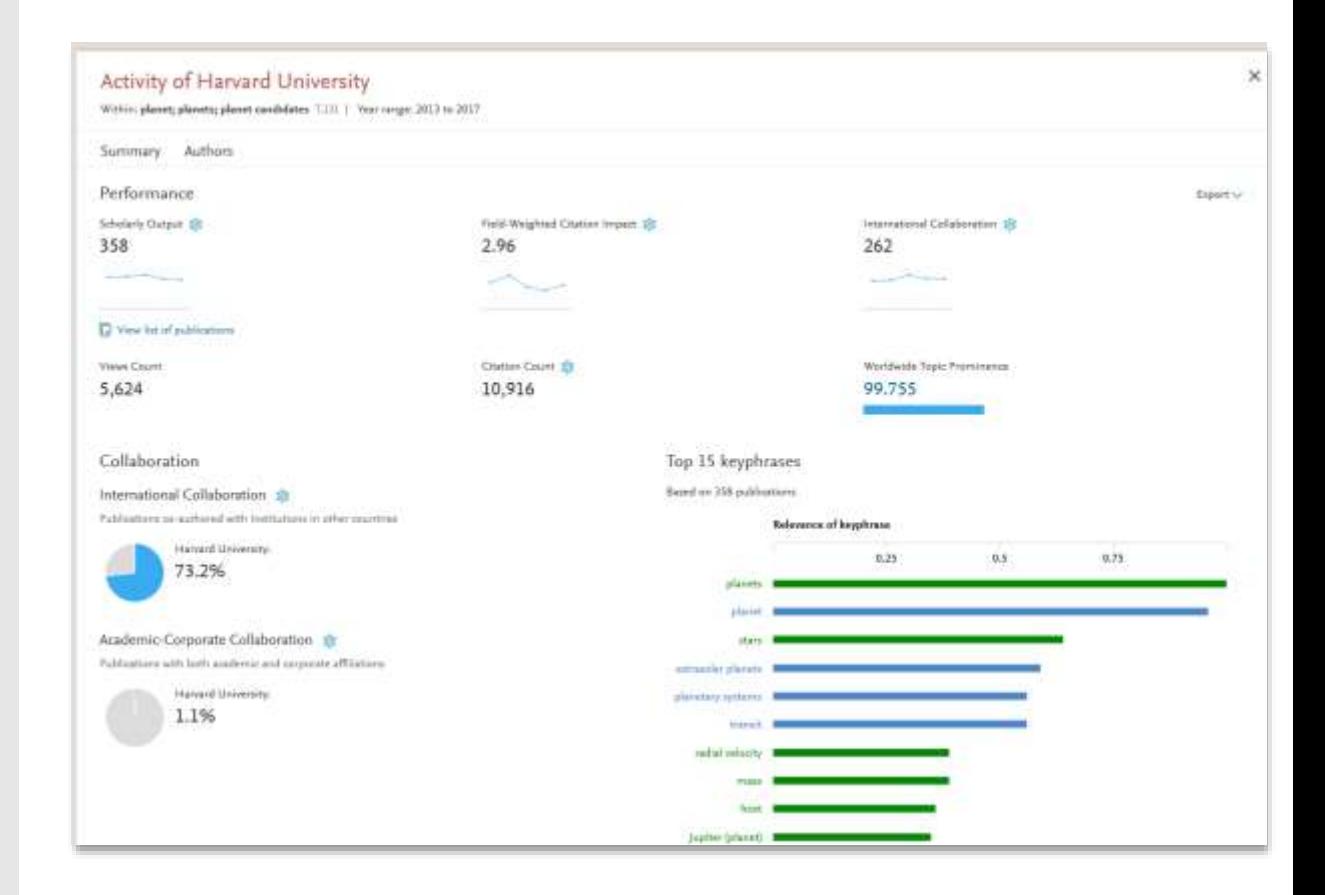

### SciVal. Solution to your strategic planning challenges

Gain immediate access to view and analyze the world's research to:

- View the ready-made, at-a-glance snapshot of your research performance or of any team or institution around the world
- Benchmark your team's or institution's performance against any set of peers.
- Model test scenarios by creating virtual teams and newly emerging research areas.
- Evaluate existing and identify potential collaborative partnerships, locally or globally
- Track and monitor top performers and rising stars for any research topic of interest.

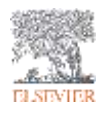

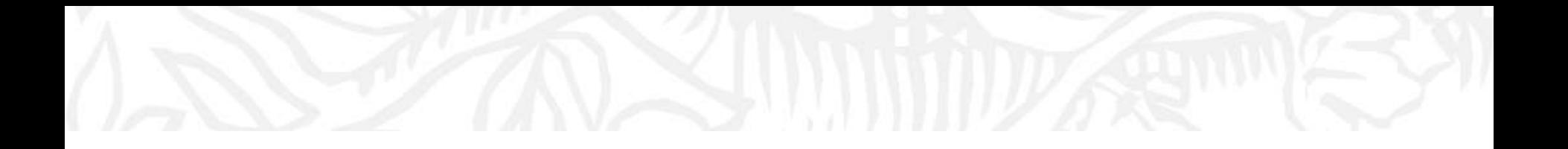

# Considerations around the data and metrics

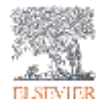

## Research Metrics Guidebook

- **Topics –** Expand and enhance
- **Organisational hierarchies in SciVal**  Easy method to create and maintain
- **Reporting** Simplify, enhance and expand the functionality
- **Improve our metrics support –** Relaunched support hub, refreshed Metrics Guidebook, in-product guidance, reporting templates, Metrics wizard
- **Additional –** REF year range, new subject classifications, home institution filter and hyper-authored papers, Collaboration module overhaul

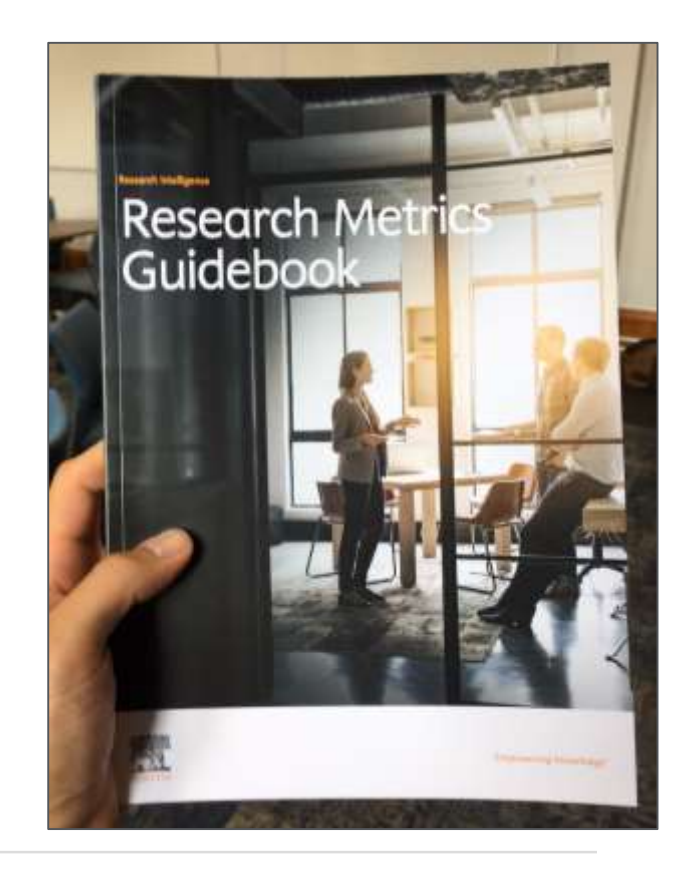

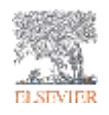

## Research Metrics Guidebook

This comprehensive metrics guidebook is intended to be a straightforward, practical companion for you to find the right metrics to meet your objectives.

- **Understanding metrics**
	- − Scopus as data source
- **Selection of appropriate metrics**
	- − What affects their values, besides performance?
- **For each metric**
	- − Situations in which they are useful
	- − When to take care and how to address short-comings
	- − Worked examples

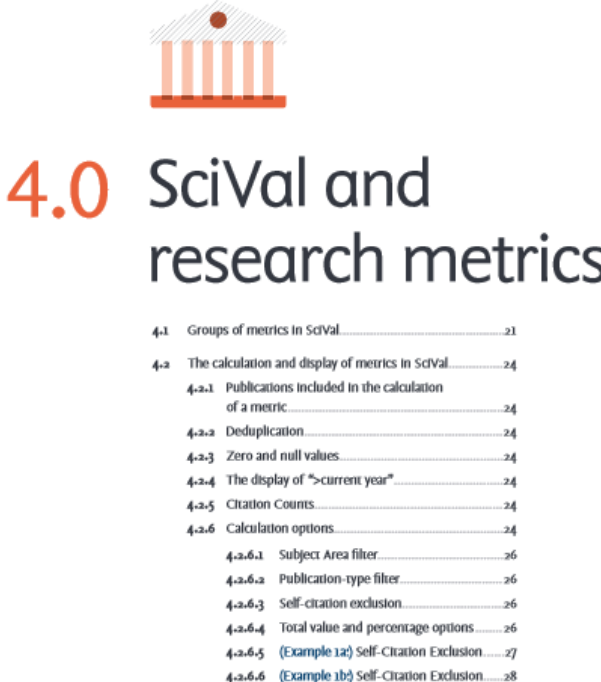

### Two Golden Rules for using research metrics

Always use both qualitative and quantitative input into your decisions

Always use more than one research metric as the quantitative input

**Benefit from the strengths of both approaches**. Don't replace one with the other

Combining both approaches = **closer to the whole story**

Valuable intelligence comes when these approaches **show different messages**

One metric's strengths can **complement** the weaknesses of others

There are many different ways of being excellent

**Using multiple metrics** drives desirable changes in behaviour (harder to game)

## The importance of triangulation

#### Elsevier Research Intelligence

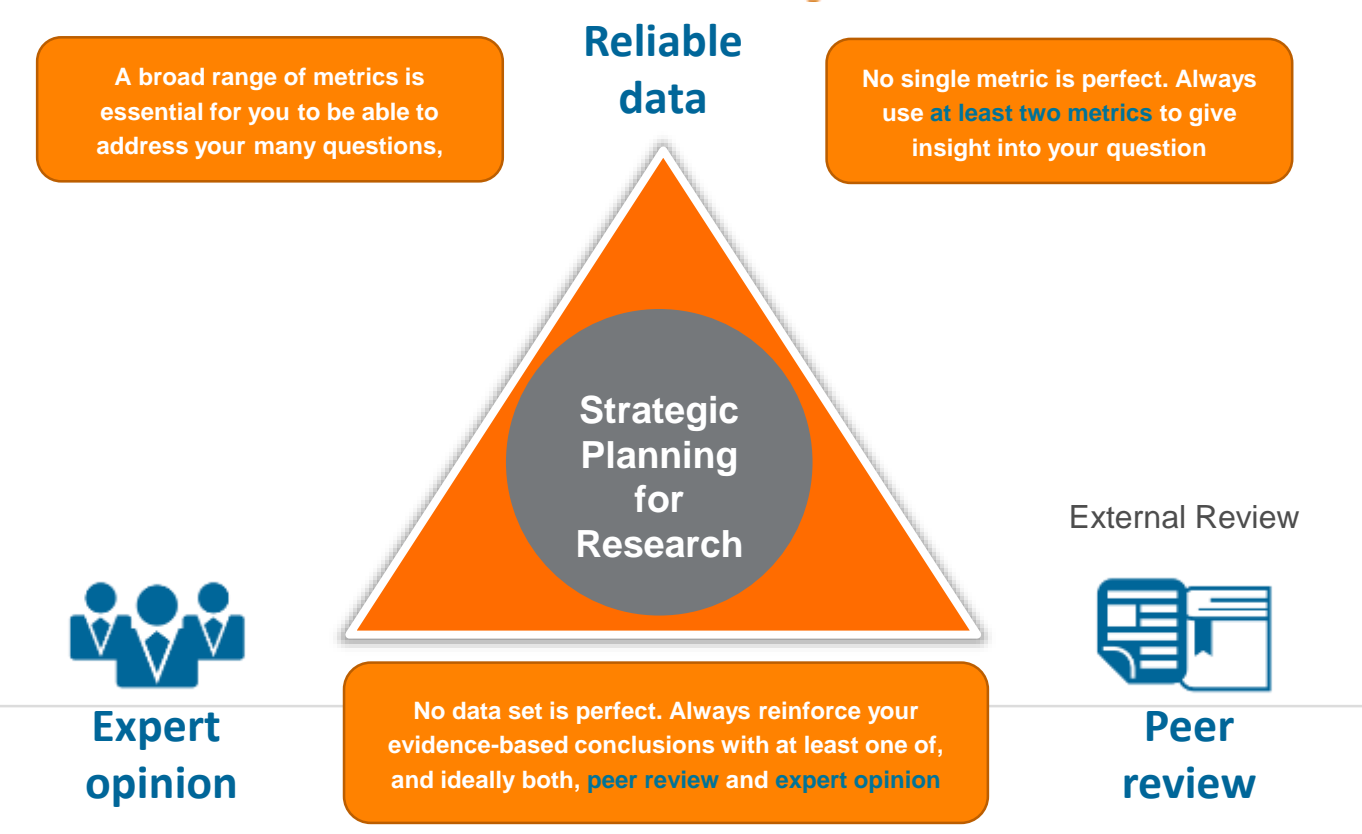

### How to choose a metric

ċ There are **6 factors**, which can affect the value of a metric: • Size

- Publication-type
- Manipulation
- Discipline
- Database coverage
- Time

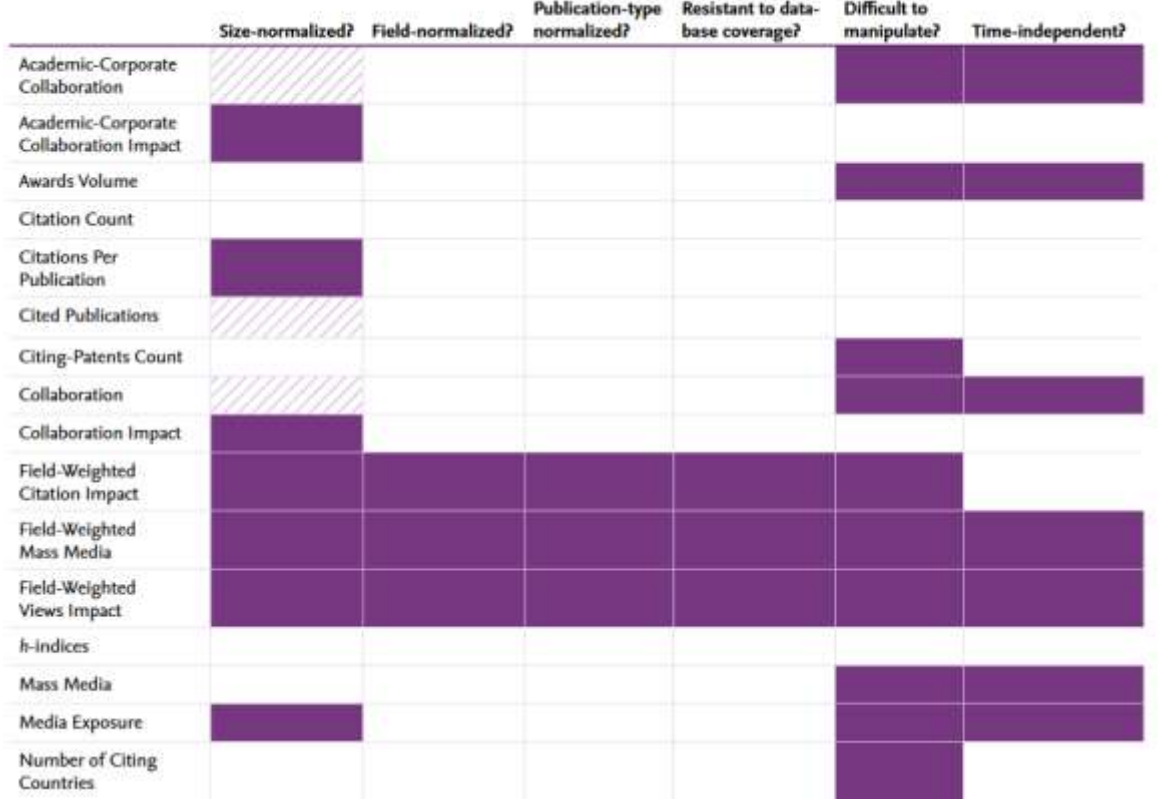

### A basket of >30 sets of metrics at your disposal

**Productivity metrics** Scholarly Output **C**utputs in Top Percentiles Publications in Top Journal Percentiles

#### **Citation Impact metrics**

**Citation Count** Citations per Publication Cited Publications **XX:** Number of Citing Countries *h*-indices (*h*, *g*, *m*) **S** Field-Weighted Citation Impact Citing-Patent Count Patent-Cited Scholarly Output Patent-Citations Count Patent-Citations per Scholarly Output

#### **Collaboration metrics**

- Collaboration (geographical)
- Collaboration Impact (geographical)
- Academic-Corporate Collaboration
- Academic-Corporate Collaboration Impact

#### **Disciplinarity metrics**

Journal count Journal category count

#### **Usage metrics (Trends module)**

Views Count Views per Publication Field-Weighted Views Impact

#### **Societal Impact Metrics**

Mass Media Media Exposure

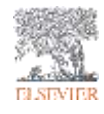

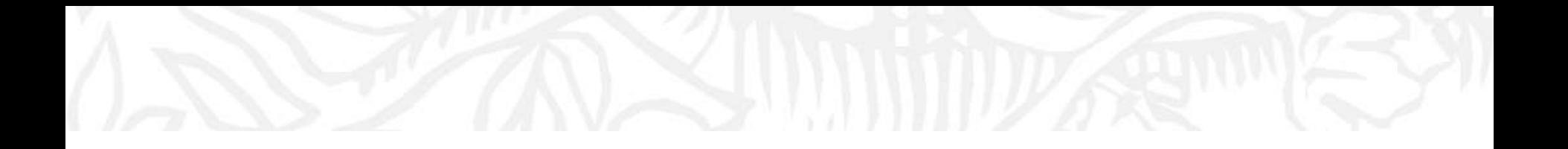

# Location and content of the help files

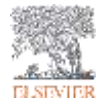

## Getting help

The spine menu will provide a line to help documentation

### [https://service.elsevier.com/app/hom](https://service.elsevier.com/app/home/supporthub/scival/) e/supporthub/scival/

• Contact me if you have any problems and I will answer the question or find someone who can. [name@Elsevier.com](mailto:name@Elsevier.com) or <phone number>.

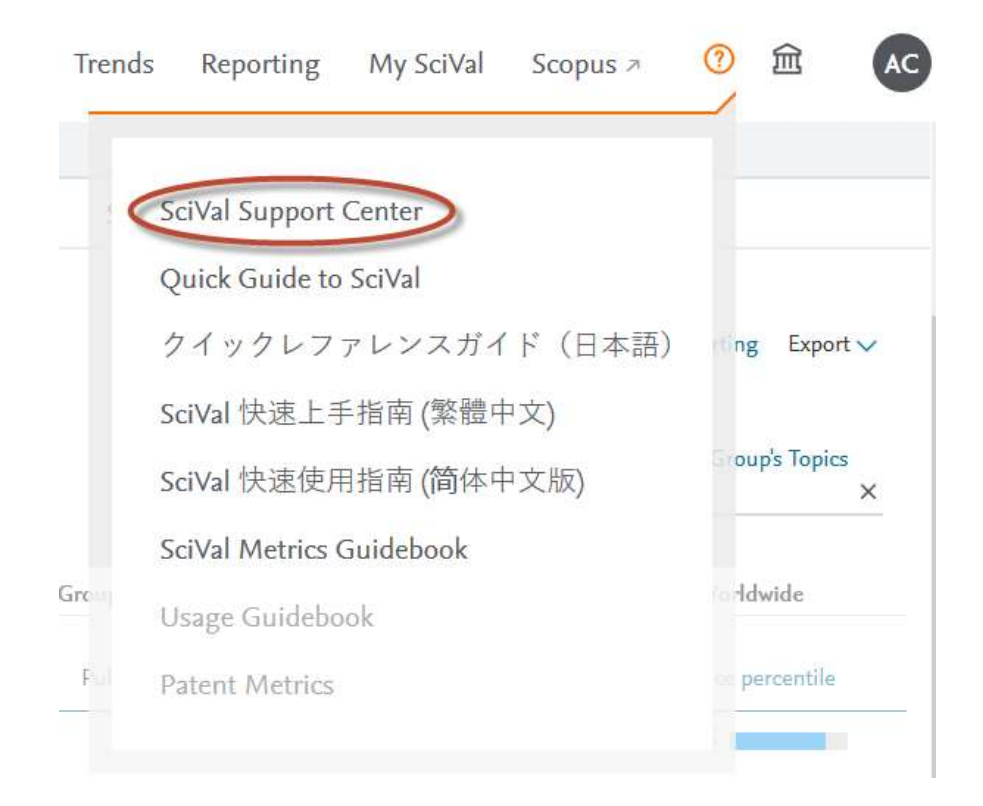

Stay up-to-date on our latest releases and improvements via scival.com

- Read and share our exciting Twitter updates
- "New in this Release" news section >> see the latest release elements
- SciVal Development Roadmap >> see what's coming up for SciVal in 2018 and beyond
- Access the latest SciVal Webinars
- Learn exciting new Tips & Tricks via our virtual tour guide in SciVal

### What's new in SciVal?

#### New in this release

September 2018, code name Sanat-

- Discritic support. To help you find an institution faster, we have enhanced the way we display institution names. We will support local language characters, multiple name variations for an institution (English and up to two local name variations) and a common acronym.
- Reporting enhancements. You can now sold an analysis directly to an existing Report, or create a new Report within the module you're using.
- Enhanced flow to define Research Areas, We've simplified the search options when defining a Research Area and included an advanced search for OUT OCWET USED.

C) See the list of previous releases a AV. Chark out SciVal roadmap a

#### Latest webinars

- [5] Thinking outside the box! Analyze your research activities globally with SciVal a
- [5] SciVal Reporting: Simple, time-saving tips & tricks >
- 图 SciVal API = What is it & how can I use 32.>
- El Delving Deeper into Topic Prominence in Science »
- [5] Introduction to SciVal's Topic Prominence in Science »

#### Quick guide to SciVal

Get a quick overview of SciVal, how you can use it and how it can help you.

- L. Getting statted with SciVal a
- 3. Working with entities a
- 1. Using ScWal for strategic planning x

#### Need help? Go to SciVal Support Center a Contact the helpdesk >

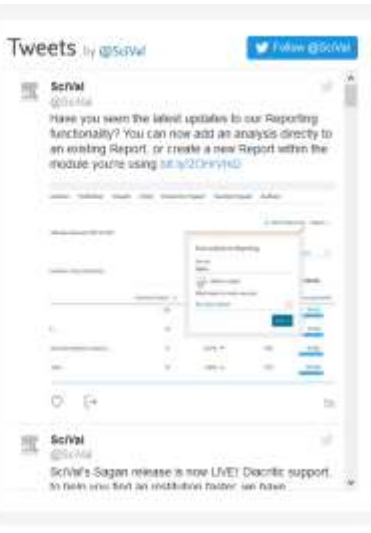

#### Stay tuned

Sign up for news updates about our latest releases, tips & tricks, webinars and more.

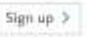